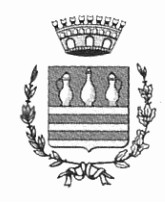

# COMUNE DI COCCAGLIO

Area affari generali Ufficio Pubblica Istruzione **Viale Matteotti n. 10 25030 COCCAGLIO (BS)** C.F. 00821390176 – PARTITA IVA 00580060986 @ 030/7725743/748 fax 030/7721800 **PEC** [protocollo@pec.comune.coccaglio.bs.it](mailto:protocollo@pec.comune.coccaglio.bs.it) e-mail pubblicaistruzione@comune.coccaglio.bs.it

Coccaglio, Febbraio 2022

ALLE FAMIGLIE degli ALUNNI SCUOLE STATALI MATERNA-PRIMARIA-SECONDARIA COCCAGLIO

## OGGETTO: **AVVISO NUOVE MODALITA' DISDETTA PASTI SERVIZIO MENSA A.S. 2022/2023**

Il servizio di refezione scolastica, rivolto agli alunni iscritti al servizio, frequentanti le scuole dell'infanzia, primarie e secondarie, vedrà da quest'anno scolastico l'introduzione di importanti modifiche e innovazioni per quanto riguarda il sistema informatizzato (dalle modalità di ricariche e pagamenti della mensa, alla comunicazione di assenza dalla mensa ecc..).

## **Pertanto, si chiede cortesemente, di leggere attentamente quanto segue**

## **Come avverrà la prenotazione giornaliera del pasto?**

La presenza in mensa di ciascun bambino/a **iscritto nell'anno scolastico corrente,** sarà automaticamente registrata dal sistema informatizzato tutti i giorni di erogazione del servizio previsti dal calendario scolastico. La presenza giornaliera determinerà la fornitura del pasto e la detrazione di un singolo pasto dal conto prepagato dell'alunno, secondo la tariffa corrente.

## **VOSTRO FIGLIO/A RISULTERÀ QUINDI SEMPRE PRESENTE IN MENSA A MENO CHE NON COMUNICHIATE VOI LA SUA ASSENZA**

**In caso di assenza dal servizio del proprio/a figlio/a, il genitore dovrà utilizzare la modalità di invio di disdetta, precisamente:**

## **MODALITÀ DISDETTA PASTO CON APP SPAZIOSCUOLA (GRATUITO):**

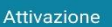

Inserire il codice di attivazione per accedere a Spazio Scuola

Codice di attivazione

#### Cos'è il codice di attivazione?

Cos'è il codice di attivazione?<br>
Il codice di attivazione?<br>
serve ad associare il tuo dispositivo al Comune che<br>
serve ad associare il tuo dispositivo al Comune che<br>
eroga i servizi scolastici dei tuoi figli.<br>
In genere vi

**1)** Scaricare gratuitamente La **APP "SPAZIOSCUOLA"** dagli store "Play Store" per i dispositivi Android e "App Store" per i dispositivi iOS (Cerca: Spazioscuola). Dopo averla installata, entrare nell'applicazione e inserire il seguente codice di attivazione:

# **1360033623**

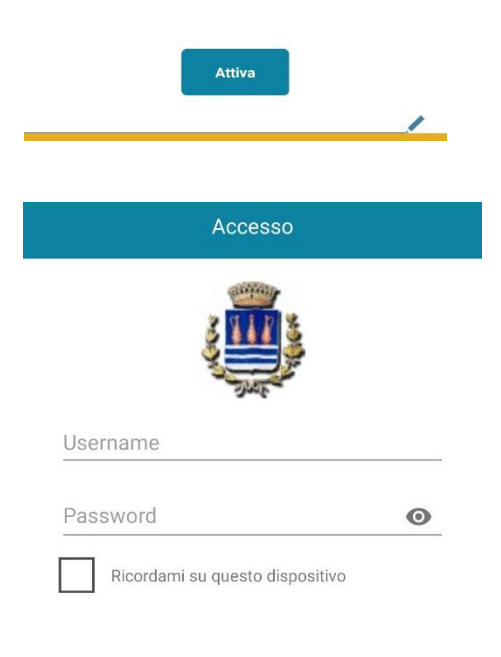

## **2)** accedere **tramite SPID o CIE del genitore a cui è associato il bambino.**

(Sarà possibile accedere anche da PC tramite Modulo Web Genitori, il portale di sistema dedicato alle famiglie. Vedi sezione "Come verificare il proprio conto mensa")

Con l'App *"Spazioscuola"* si potranno visualizzare direttamente da smartphone/tablet: il numero dei pasti consumati, gli addebiti, le ricariche e la corretta acquisizione delle assenze. **Sarà inoltre possibile inviare la disdetta del pasto (o la richiesta di pasto in bianco) seguendo le istruzioni sotto riportate:** 

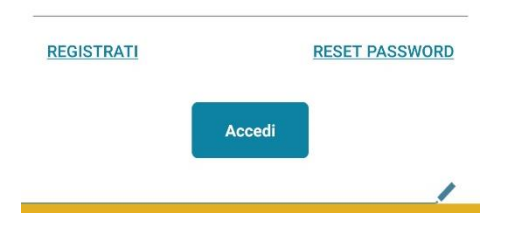

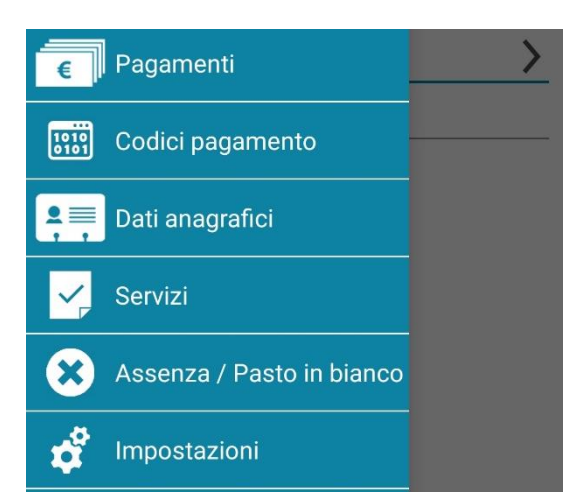

**3)** il genitore segnalerà l'assenza del proprio figlio in una o più giornate, o potrà richiedere un pasto in bianco.

Per visualizzare la funzionalità, selezionare l'icona del menù contestuale (le quattro barrette orizzontali in alto a sinistra nella schermata), quindi selezionare la voce **Assenza / Pasto in bianco**.

Selezionare la voce Servizio Mensa per visualizzare il calendario in basso nella pagina. In caso di più figli iscritti al servizio, per spostarsi da un alunno all'altro, selezionare i nomi di ciascuno in alto nella schermata.

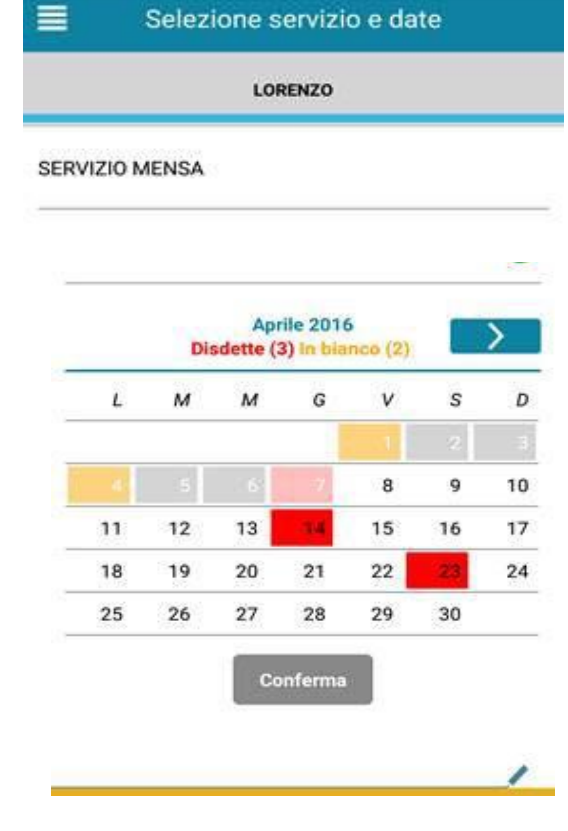

**4)** Una volta selezionato il servizio, sarà visualizzato il calendario, per il mese corrente. Il servizio attivo sarà indicato con un segno di spunta verde.

Le modifiche alle presenze già registrate in precedenza, saranno evidenziate nelle relative date nel seguente modo:

In **rosso** le segnalazioni di assenza;

In **giallo** le richieste di pasto in bianco;

In **grigio** le date non gestibili perché antecedenti alla data di accesso.

Per registrare l'assenza ovvero il pasto in bianco o modificare quelle già impostate, toccare la data desiderata. Al primo tocco, la data si colorerà di rosso a indicare un'assenza, al secondo tocco si colorerà di giallo a indicare una richiesta di pasto in bianco, al terzo tocco tornerà bianca per indicare una presenza normale.

Non è possibile modificare le presenze nel passato. **La presenza per** 

**la data odierna è modificabile fino alle 9.30**. È possibile gestire le assenze fino all'ultimo giorno del mese successivo a quello corrente.

Una volta completato l'inserimento delle modifiche, selezionare Conferma per inviarle al sistema: sarà visualizzato un messaggio riepilogativo per una controverifica, selezionare OK per proseguire.

**Si invita ad usare la nuova funzione dell'applicazione al fine di ricevere contestuale conferma del corretto invio del dato dell'assenza o del pasto in bianco al software.** 

**Non è necessario comunicare l'assenza nei giorni festivi, nei giorni di chiusura scuola in base al calendario scolastico o nei giorni in cui il servizio mensa non è previsto (ad esempio per le secondarie): in tali casi il bambino risulterà assente dal servizio mensa anche se il calendario delle disdette, presente sulla App Spazioscuola, non lo segnala in rosso. Va invece effettuata la disdetta pasto se l'alunno è assente per gita scolastica.**

Con i migliori saluti.

LA RESP. AREA AFFARI GENERALI F.to Rag.Cola Lara